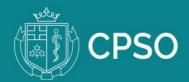

## Where to find your CPSO Applicant Number (AP Number)

- After you have submitted your CPSO registration application in the CPSO Member Portal, your AP number appears in your Profile page in the Portal.
- You must provide your AP number to the Postgraduate Office of your Ontario medical school.

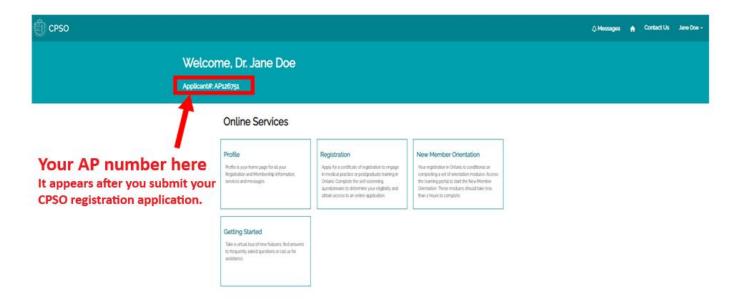

## Where to view status of your application

• You can view the status of your registration application once you've started a draft application or after you've submitted your application.

| CPSO                   |                                                                                                    |                                                                                                    | 🜲 Messages 🛛 🏫                                                                                                    | Contact Us solistesto1 solistesto      |
|------------------------|----------------------------------------------------------------------------------------------------|----------------------------------------------------------------------------------------------------|----------------------------------------------------------------------------------------------------|----------------------------------------|
|                        | Welcome, D<br>CPSO#: 123602                                                                                                    | Dr. solistest01 soliste                                                                                                    | st01                                                                                                    |                                        |
|                        | Online Services                                                                                                    |                                                                                                    |                                                                                                    |                                        |
| Click Profile          | Profile<br>Profile is your home page for all Registration and<br>Membership information. services and<br>messages, including Professional Corporation. | Membership Services<br>Request member-related services (Resignation,<br>Certificate of Professional Conduct, Historical<br>Pee Receipts, Address Correction, Change of<br>Scope/Re-entering Practice, etc.). View and<br>send portal messages related to your service<br>requests | Membership Renewal<br>Online annual renewal is available from<br>April for members holding a full Certific<br>Registration. Postgraduate medical trait<br>must apply for renewal of their Postgrat<br>Education certificate if their Ontario trait<br>appointment has been renewed. Specif<br>requirements for timely renewal are del<br>your renewal notice | ate of<br>nees<br>duate<br>ning<br>fic |
|                        | Dr. solistesto<br>CPSO#: 123602                                                                                                    | 01 solistest01                                                                                                    |                                                                                                    |                                        |
| PERSONAL DETAILS       | First Name<br>solistesto1                                                                                                    | Middle Name<br>—                                                                                                    | Last Ni<br>solist                                                                                                    |                                        |
|                        | Click Gender ·<br>Applications Male                                                                                                    | Email / CPSO Userr<br>solistesto1@cpso.or                                                                                                    |                                                                                                    | Phone                                  |
| MESSAGES ↓<br>PRACTICE | MINC #                                                                                                    | MINC Consent Effec                                                                                                    | Select Day • Select Year •                                                                                                    |                                        |

|                                                                         |                          | CPSO#: 123602                                                                                                    |                        |                  |                    |   |  |  |
|-------------------------------------------------------------------------|--------------------------|----------------------------------------------------------------------------------------------------|------------------------|------------------|--------------------|---|--|--|
| PERSONAL DETAILS<br>ADDRESSES<br>APPLICATIONS<br>FINANCIAL TRANSACTIONS |                          | APPLICATIONS This is the summary view of all applications currently in process and submitted to date. If you choose not to proceed with a draft application, you can cancel it online at any time. Draft applications remaining incomplete for go days following 'last modified on' date will be automatically abandoned. Submitted applications cannot be edited and are available in a read-only format. For application in process, click on the application number to view additional details and the status of associated credentialing requirements. Check Application Status here |                        |                  |                    |   |  |  |
| MESSAGES $\Diamond$                                                     | Click on                 | Application Number                                                                                                    | Registration Class     | Received Date 🕈  | Application Status |   |  |  |
| PRACTICE                                                                | Application<br>Number to | A-0004498                                                                                                    | Independent Practice   | November/11/2020 | Submitted          | ~ |  |  |
| REGISTRATION                                                            | view details             | A-0003704                                                                                                    | Postgraduate Education |                  | Cancelled          | ~ |  |  |
|                                                                         |                          | A-0004016                                                                                                    | Independent Practice   |                  | Cancelled          | ~ |  |  |

Dr. solistest01 solistest01

## New Member Portal Resources

- Reference the New Member Portal Resource Page: <u>https://www.cpso.on.ca/Physicians/Your-Practice/Physician-Advisory-Services/New-Member-Portal-Resources</u>.
- If you've *never* applied for registration you can sign-up for an account <u>here</u>. In addition, the <u>Login Guide</u> can be referenced for additional support and instructions.
- If you are registered, or previously registered, login to the portal using <u>this link</u>. In addition, the <u>Login Guide</u> can be referenced for additional support and instructions.
- For additional help contact Inquiries Team Monday to Friday from 8 a.m to 5 p.m. 1-800-268-7096 ext 617 or +1 (416)-967-2617.